# **เทคนิคการเขียนขั้นตอนการปฏิบัติงาน (Flowchart) ดวยโปรแกรมคอมพิวเตอร**

ผังงาน (Flowchart) เป็นสัญลักษณ์สากลที่ใช้แทนความหมายของการทำงานแต่ละขั้นตอนของ กระบวนการ สัญลักษณที่ใชถูกสรางขึ้นโดยสถาบันแหงชาติอเมริกัน (The American National Standard Institute : ANSI) เปนมาตรฐานเดียวกันทั่วโลก เพื่อสื่อความหมายเขาใจตรงกัน

### **1. ขั้นตอนการสรางผังงาน (Flowchart)**

1.1 เขียนขั้นตอนการปฏิบัติงานตั้งแตเรื่องตนและสิ้นสุดการปฏิบัติงาน

1.2 เลือกคำสำคัญของแตละขั้นตอนเพื่อเขียนกำกับสัญลักษณนั้น ซึ่งควรเปนคำที่สื่อความหมาย ี ชัดเจนว่าทำอะไร โดยส่วนใหญ่จึงขึ้นต้นด้วยคำกริยาตามด้วยกรรม เช่น ลงทะเบี<mark>ยนรับ</mark>เรื่อง เสนอผู้บริหาร ตรวจสอบขอมูล สงเอกสาร กรอกขอมูล บันทึกขอมูล จัดกิจกรรม หรือประธานตามดวยคำกิริยา เชน ผู้บริหารพิจารณา เป็นต้น

1.3 จัดทำผังงานตามขั้นตอนการปฏิบัติงานที่เขียนไวในขอ 1.1

## **2. สัญลักษณที่ใชในการเขียนผังงาน**

<mark>สัญลั</mark>กษณ์โดยสถาบันแห่<mark>งชาติอ</mark>เมริกัน (The American National Standard Institute : ANSI) มี 12 สัญลักษณ ดังตารางที่ 1

**ตารางที่ 1** สัญลักษณการเขียนผังงานโดยสถาบันแหงชาติอเมริกัน (The American National Standard Institute : ANSI)

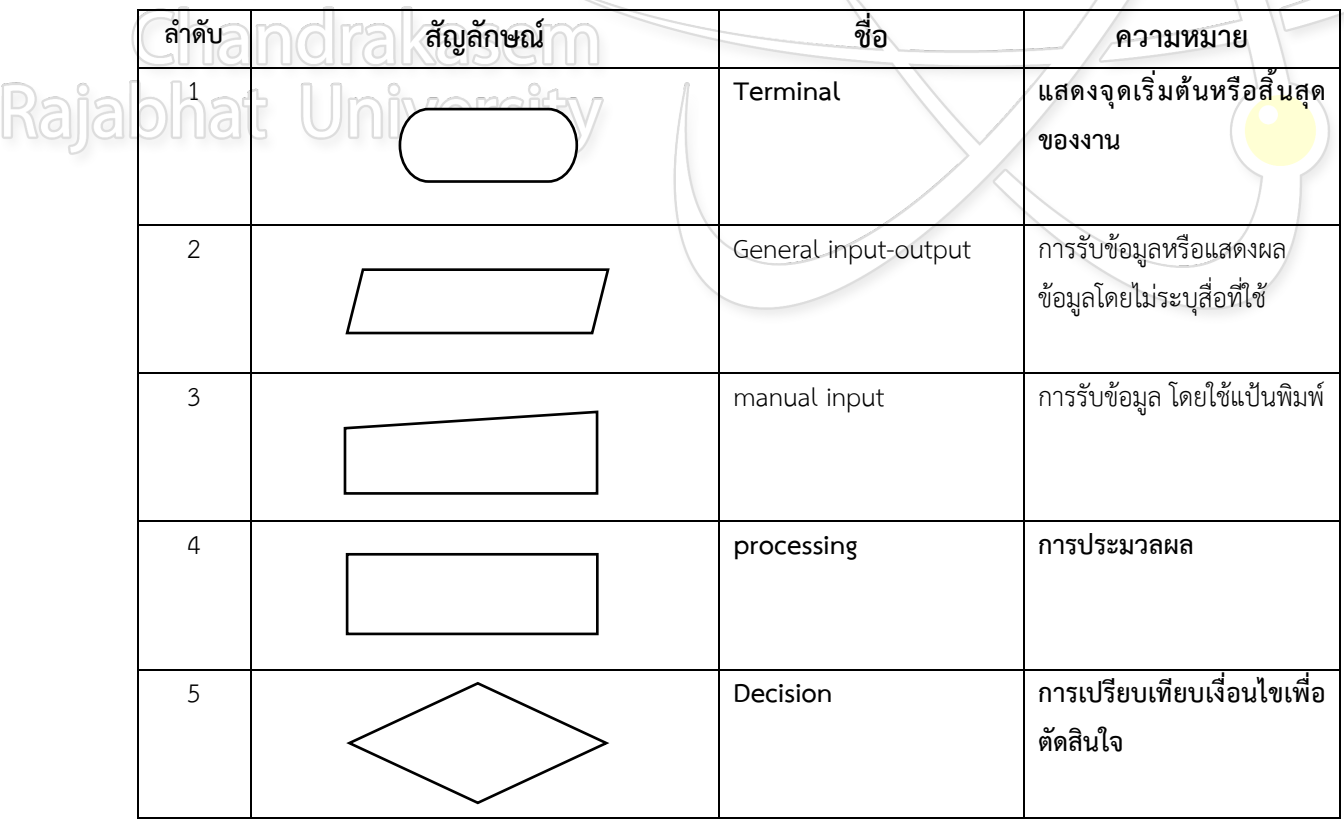

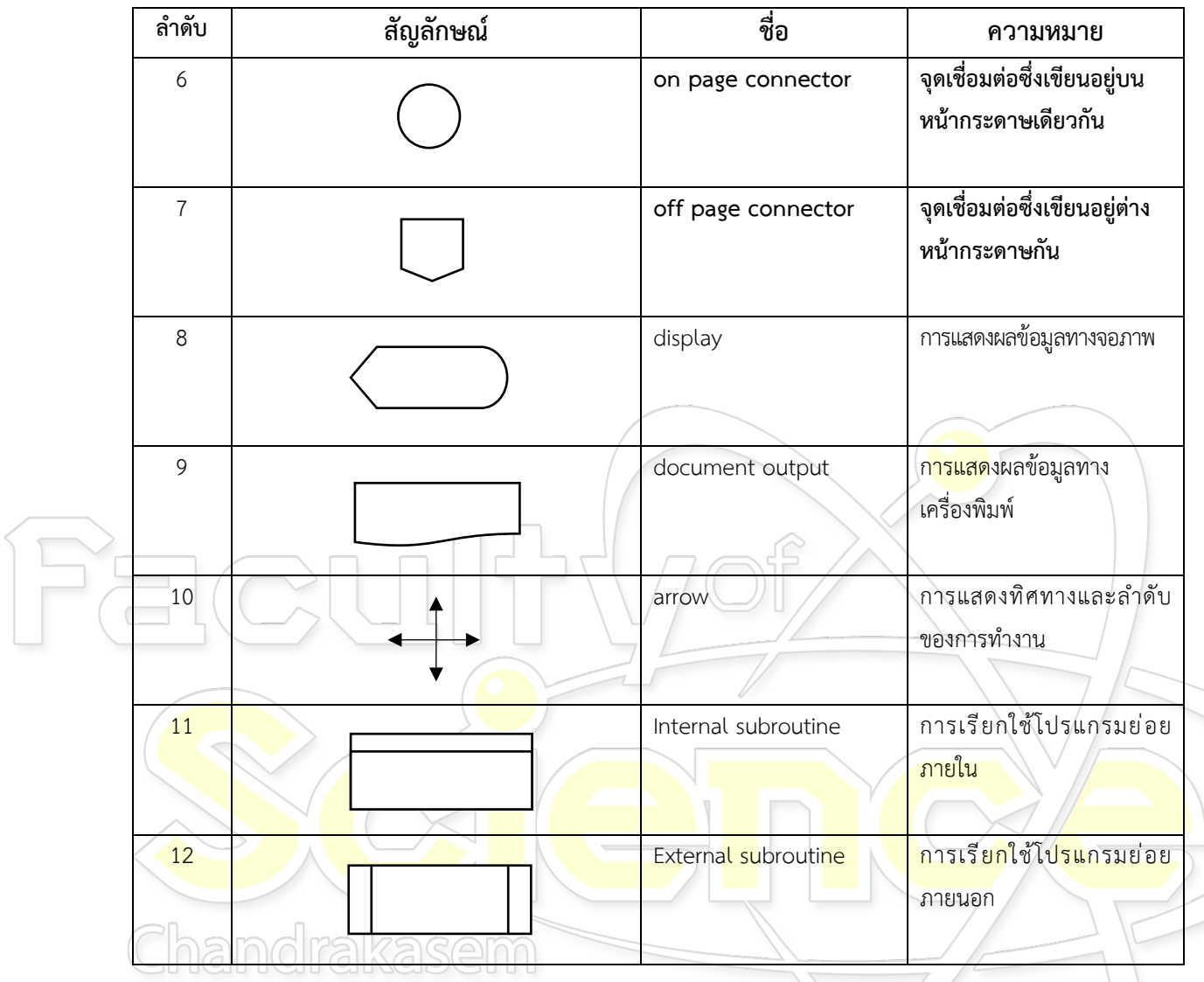

 $\mathring{\eta}$ งนี้ ในการเขียนผังงานทั่วไปสามารถใช้เพียงแค่สัญลักษณ์ลำดับที่ 1 4 5 6 7 และ 10 ได้ $\mathring{\eta}$ Rajabha

#### **3. เทคนิคการสรางผังงาน (Flowchart)**

3.1 แสดงจุดเริ่มต้น/สิ้นสุดการทำงานของผังงานด้วยสัญลักษณ์ terminal โดยเขียนคำว่า start/ เริ่มตน และ stop/end/จบการทำงาน/สิ้นสุด

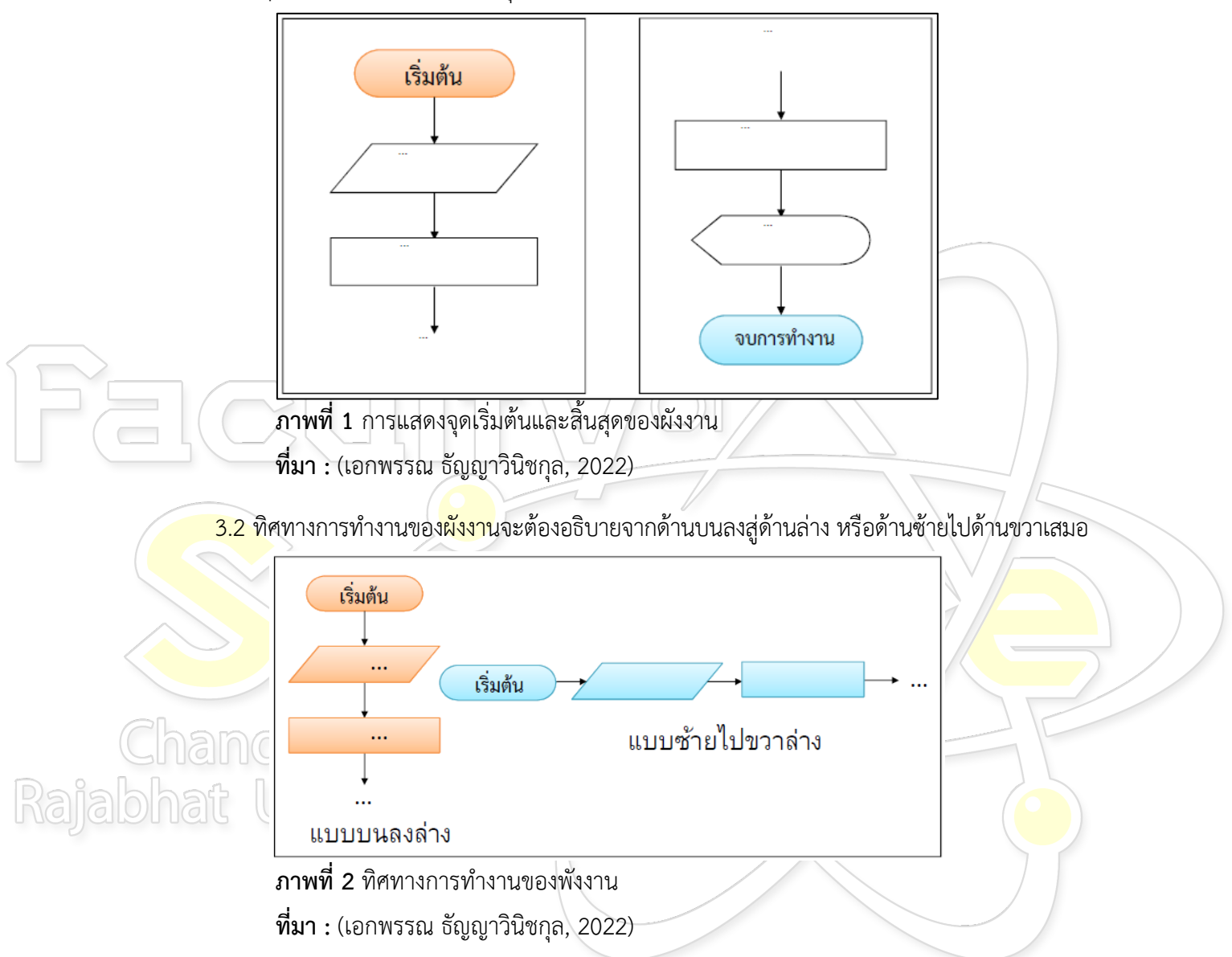

3.3 ขนาดของสัญลักษณ์ต้องเหมาะสมกับข้อความที่เขียนกำกับในสัญลักษณ์นั้น ไม่เขียนออกนอก

กรอบสัญลักษณ

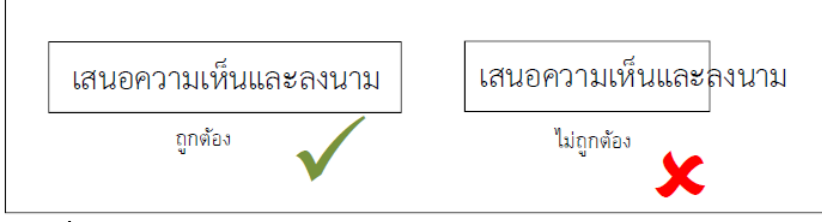

**ภาพที่3** ขนาดของสัญลักษณและขอความกำกับ **ที่มา :** (เอกพรรณ ธัญญาวินิชกุล, 2022)

3.4 การใช้สัญลักษณ์ "ลูกศร" (arrow) เพื่อบอกทิศทางการทำงานของผังงานจะต้องเขียน สัญลักษณลูกศรใหชิดติดกับตัวสัญลักษณที่เสมอ

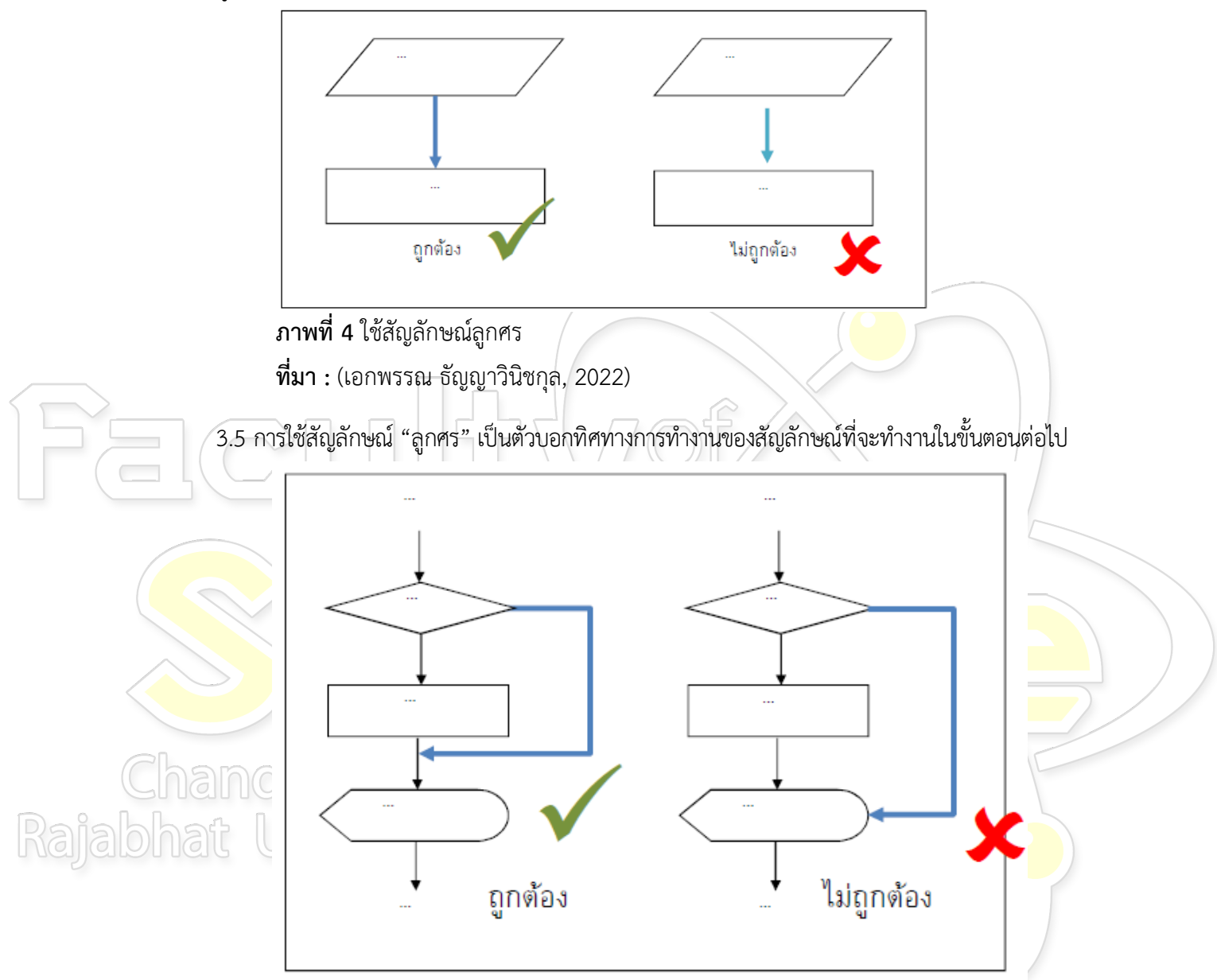

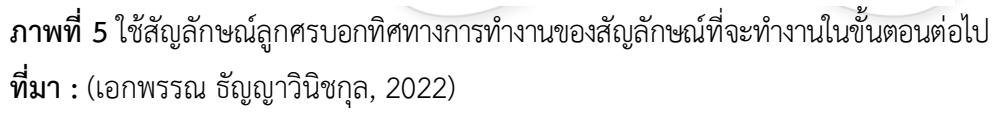

3.6 ไม่ควรเขียนเส้นของสัญลักษณ์ ลูกศร ตัดกัน

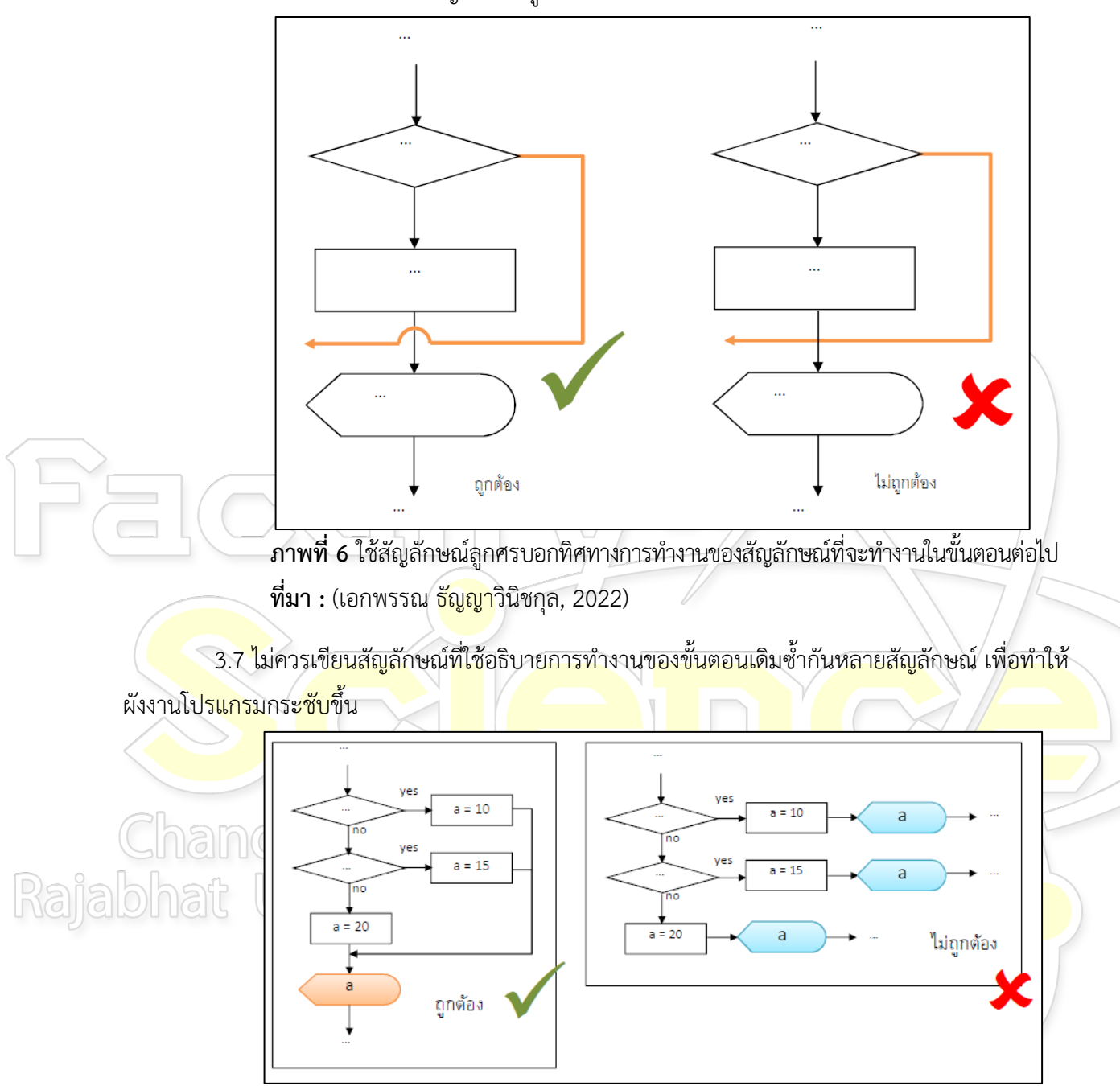

 **ภาพที่7** การเขียนสัญลักษณที่ใชอธิบายการทำงานของขั้นตอนเดิม  **ที่มา :** (เอกพรรณ ธัญญาวินิชกุล, 2022)

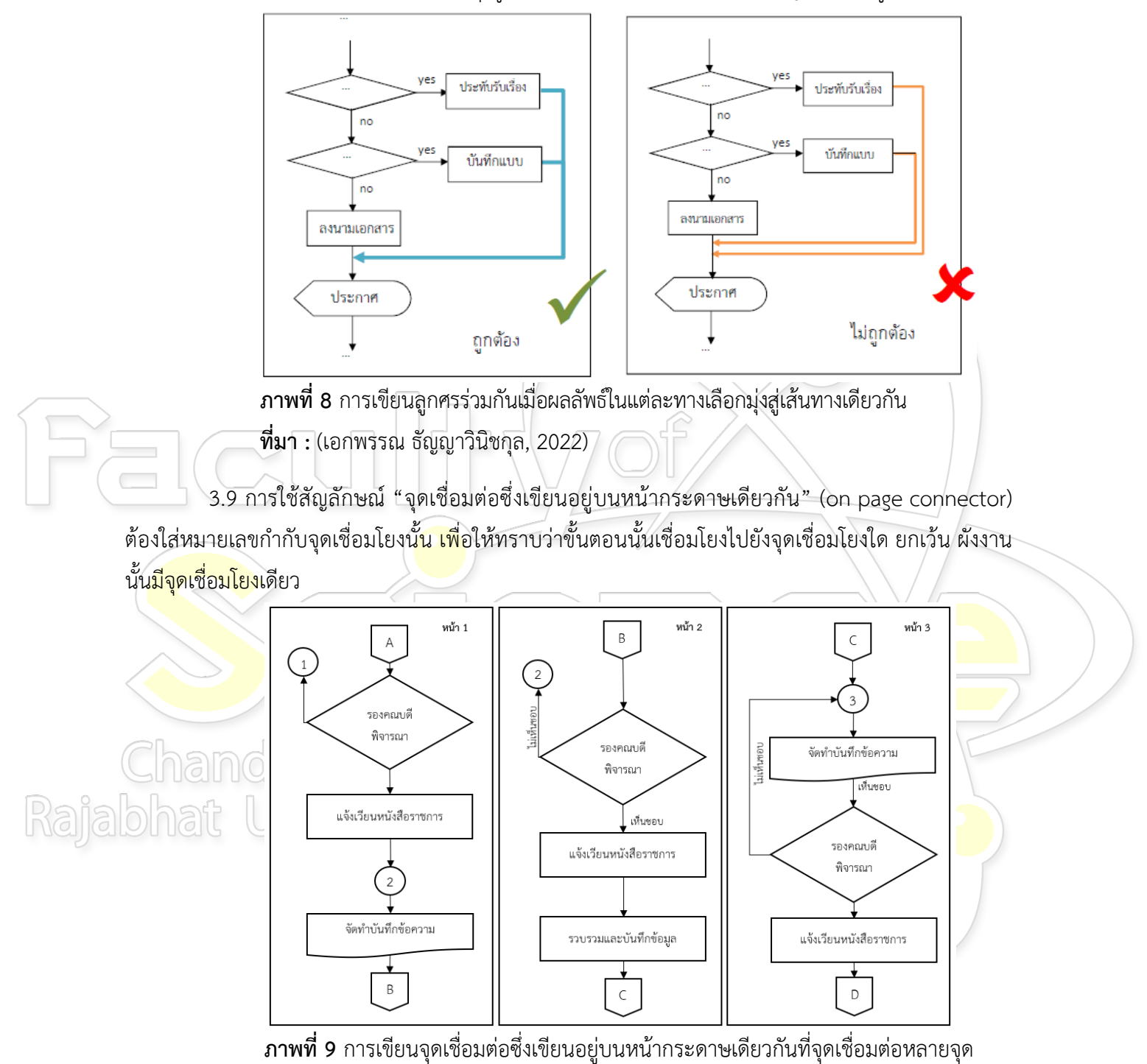

3.8 ผลลัพธ์ในแต่ละทางเลือก ถ้ามุ่งสู่เส้นทางเดียวกัน ควรเขียนเส้นของสัญลักษณ์ "ลูกศร" ร่วมกัน

3.10 การใช้สัญลักษณ์ "จุดเชื่อมต่อซึ่งเขียนอยู่ต่างหน้ากระดาษกัน" (off page connector) ต้อง อักษรภาษาอังกฤษกำกับเพื่อแสดงใหเห็นถึงการเชื่อมตอกันในแตละหนากระดาษ

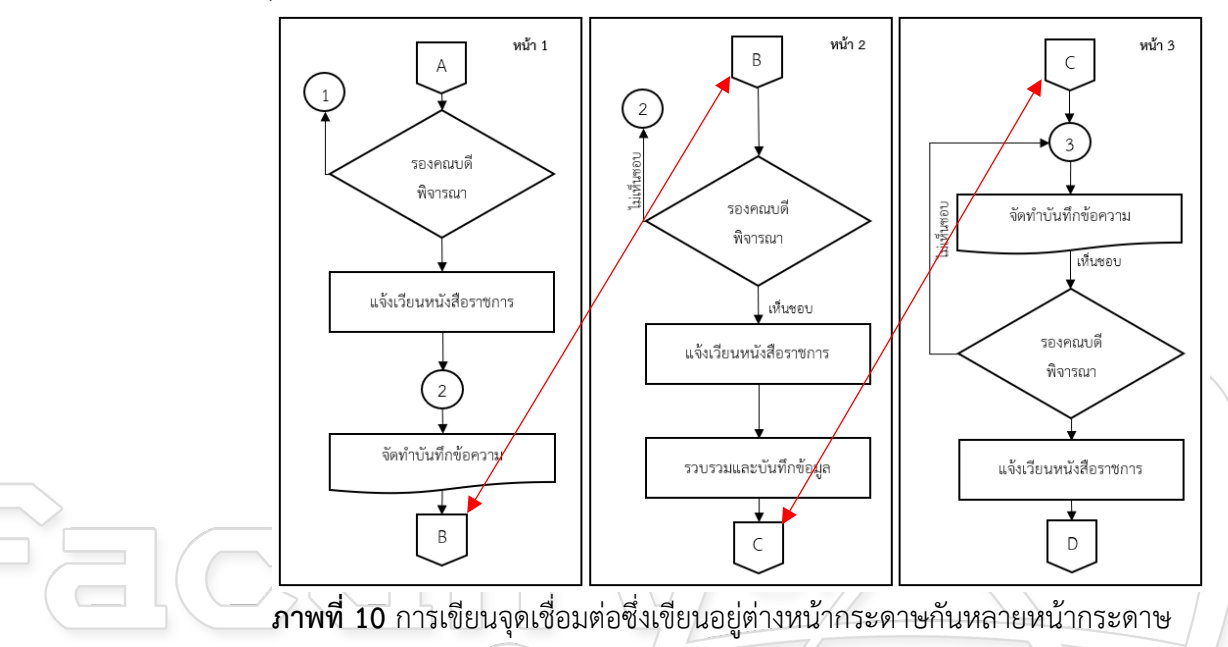

### **4. โปรแกรมคอมพิวเตอรเพื่อการเขียนผังงาน**

4.1 โปรแก<mark>รม Micros</mark>oft word โดยเ<mark>ลือกเมนู</mark>แทรก(insert) > รูปร่าง <mark>> เส้น หรือ</mark>แผนผัง<mark>ลำดับ</mark> ึ่งาน เพื่อจั<mark>ดทำผังงาน แ</mark>ละเมื่อทำผังง<mark>านเรียนร้อยแล้วให้ "</mark>จัด<mark>กลุ่ม</mark> " เพื่อ<mark>ป้อ</mark>งกั<mark>นกา</mark>รเปลี่ยนแปลงข<mark>องผังงาน</mark> ้เมื่<mark>อเปิดใช้งาน/ดู</mark>กับเ<mark>ครื่องคอมพิวเ</mark>ตอ<mark>ร์อื</mark>่น

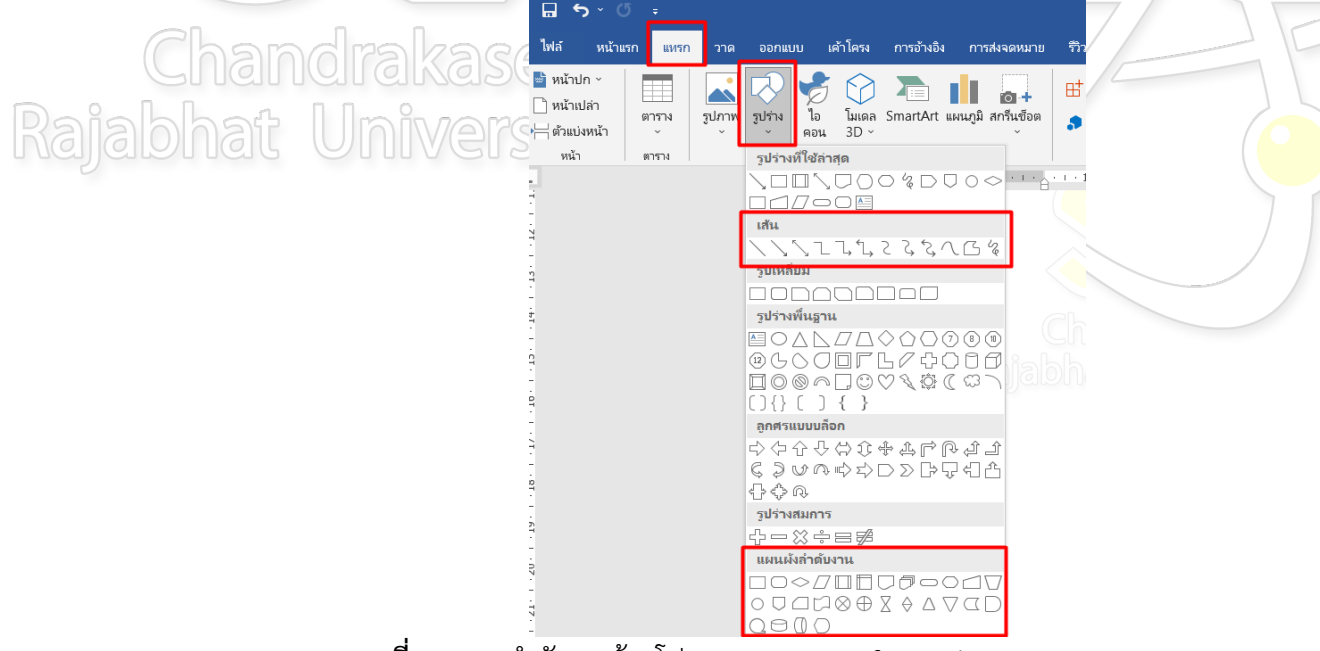

**ภาพที่11** การทำผังงานดวยโปรแกรม Microsoft word

4.2 การสรางผังงานบน https://app.diagrams.net เปนเว็บแอปพลิเคชันตัวหนึ่งที่ใชในการทำผัง งาน สามารถใช้งานได้งาน ลักษณะการใช้งานคล้ายกับโปรแกรม Microsoft word โดยสัญลักษณ์จะอยู่ ทางขวา

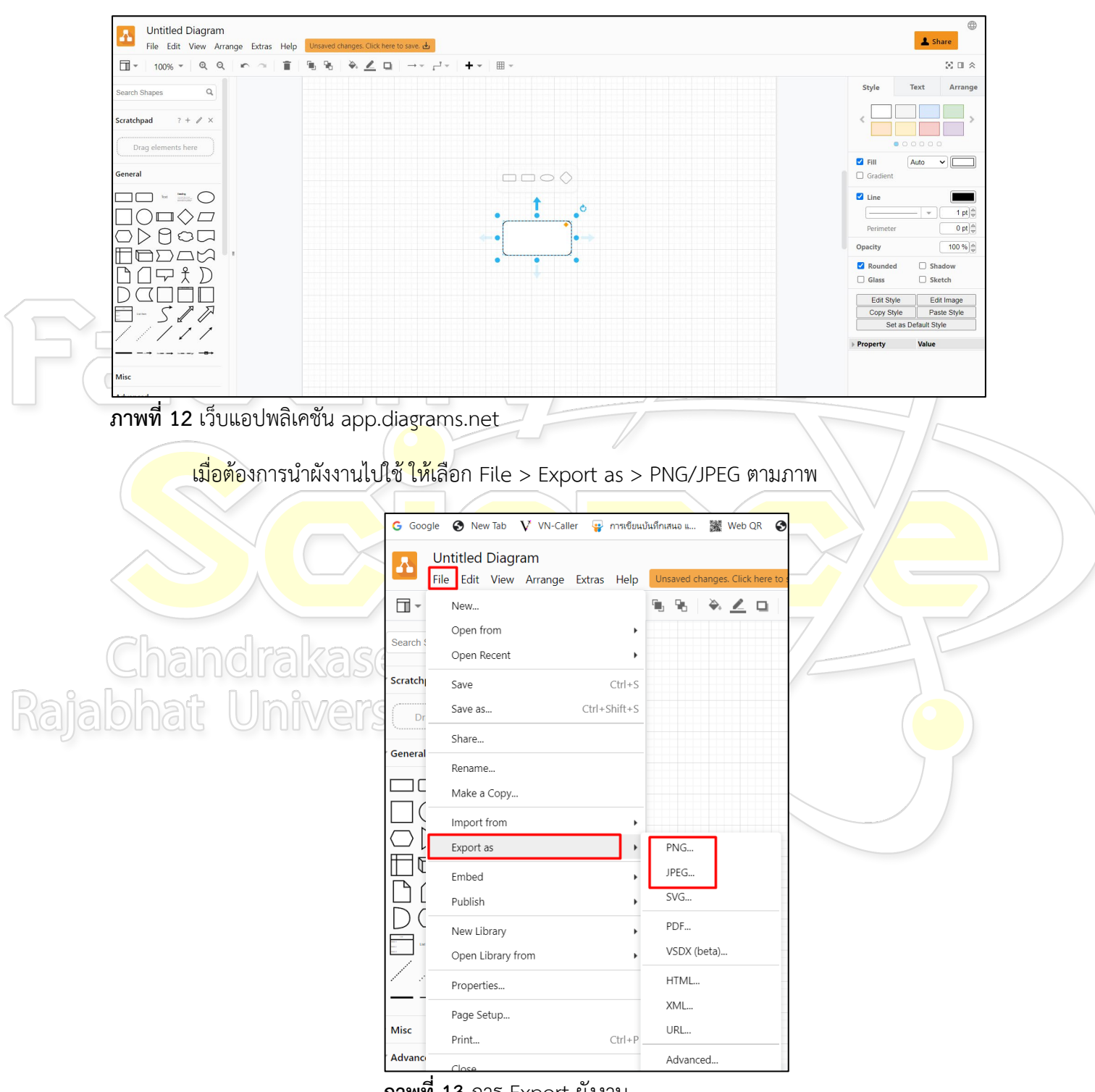

 **ภาพที่ 13** การ Export ผังงาน

#### **ตัวอยาง**

#### (ตัวอย่าง)

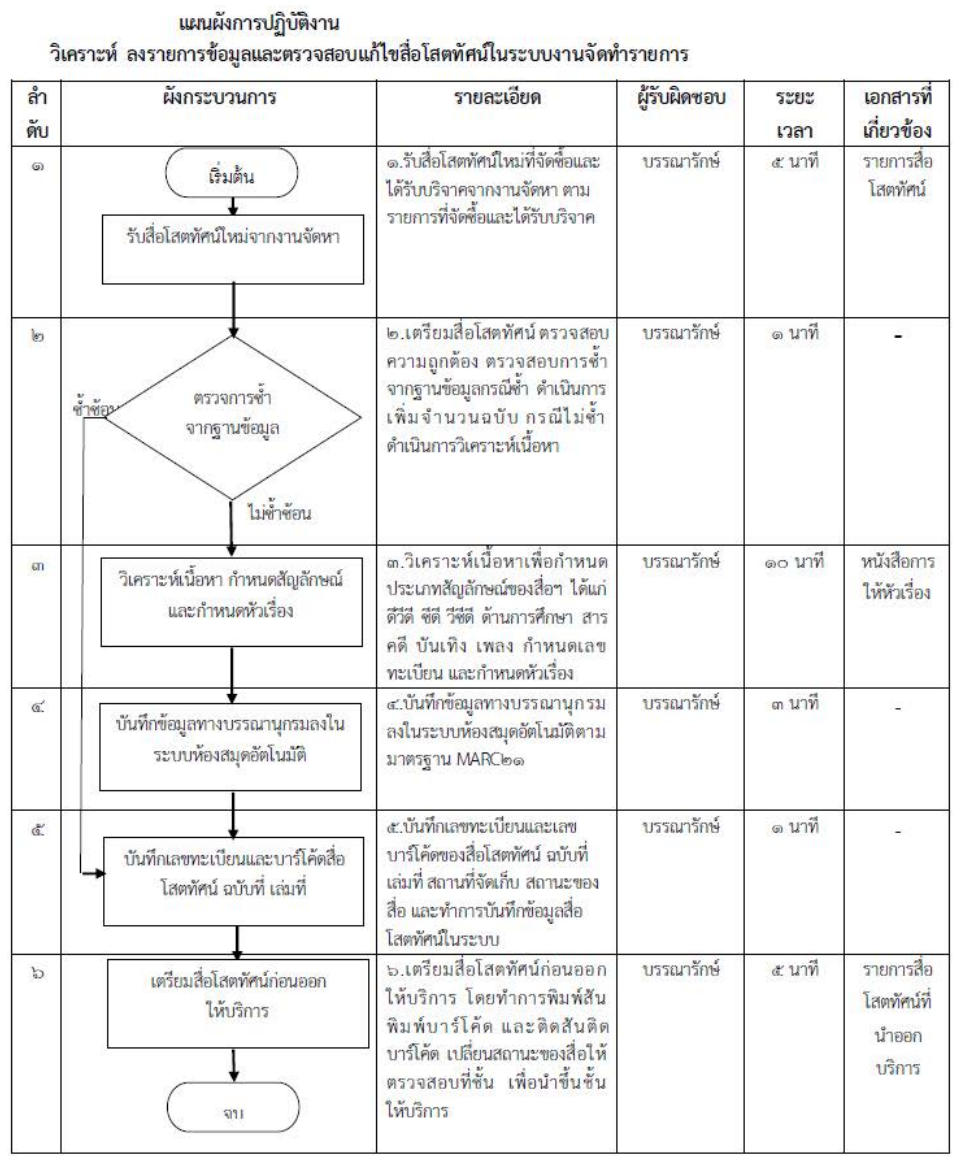

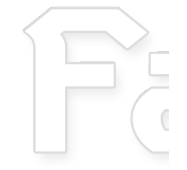

Rajal